## How to Use

## myWebPAL

## Student Planning & Registration

www.monroeccc.edu WebPal Help Desk: 734-384-4333

## Sign into WebPal and click on "Student Planning"

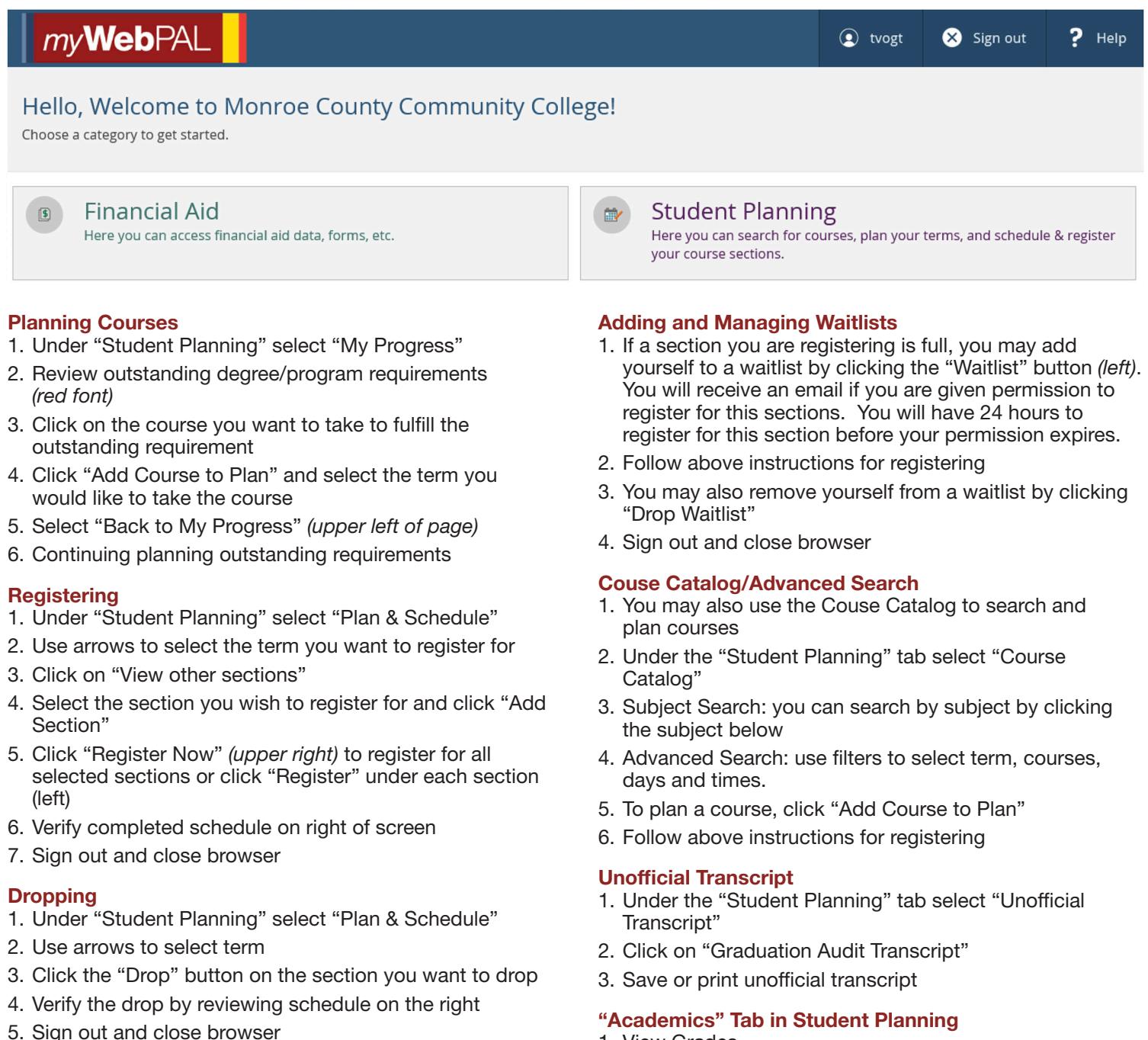

- 1. View Grades
- 2. Change Program Form
- 3. Request Official Transcript